# The Web \*

## Jens Lechtenbörger

## VM Neuland im Internet 2021

# **Contents**

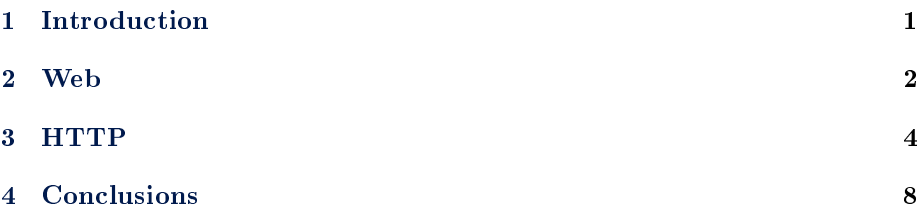

# <span id="page-0-0"></span>1 Introduction

## 1.1 Learning Objectives

- Explain message format and GET requests of HTTP as application protocol
- Perform simple HTTP requests via telnet or gnutls-cli

## 1.1.1 Recall: Internet Architecture

## • "Hourglass design"

<sup>\*</sup>This PDF document is an inferior version of an [OER HTML page;](https://oer.gitlab.io/oer-courses/vm-neuland/Web.html) [free/libre Org mode](https://gitlab.com/oer/oer-courses/vm-neuland) [source repository.](https://gitlab.com/oer/oer-courses/vm-neuland)

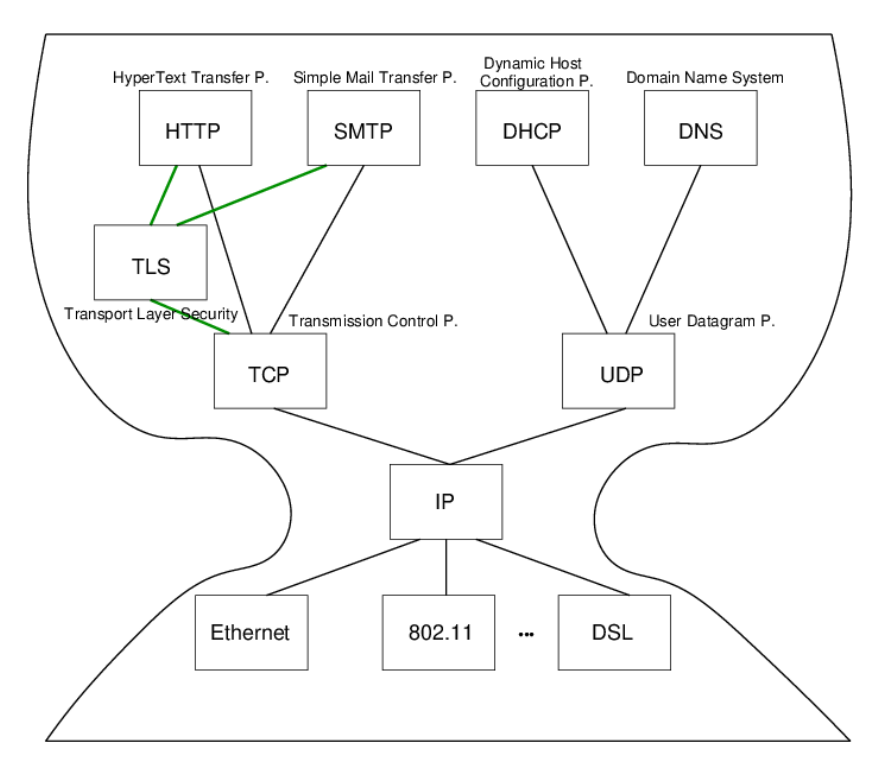

Figure 1: Internet Architecture with narrow waist

- IP is focal point
	- "Narrow waist"
	- Application independent!
		- \* Everything over IP
	- Network independent!
		- \* IP over everything
- Now: HTTP at application layer

### 1.2 Today's Core Question

What does your browser do when you enter a URI in the address bar?

## <span id="page-1-0"></span>2 Web

## 2.1 History of the Web  $(1/2)$

- 1945, [Vannevar Bush: As we may think](https://www.theatlantic.com/magazine/archive/1945/07/as-we-may-think/303881/)
	- Memex for information storage
	- Associative indexing (Hyperlinks)
- 1989, [article by Tim Berners-Lee](https://www.w3.org/History/1989/proposal.html)
- $-$  Distributed hypertext system, " $\ast$  web  $\ast$  of notes with links"
- Initially for cooperation among physicists at CERN
- May 1991
	- Distributed information system based on HTML, HTTP, and client software at CERN
- August 1991
	- Availability of CERN files [announced](https://www.w3.org/People/Berners-Lee/1991/08/art-6484.txt) in <alt.hypertext>

## 2.2 History of the Web (2/2)

- 1992, NCSA Web Server available
	- National Center for Supercomputing Applications, University of Illinois, Urbana-Champaigne
- 1993, Mosaic browser created at NCSA
- 1994, [World Wide Web Consortium](https://www.w3.org/) (W3C) founded by Tim Berners-Lee
	- Publication of technical reports and "recommendations"
- Now
	- Web 2.0, Semantic Web, cloud computing, browser as access device

## 2.3 WWW/Web

- Standards
	- $-$  W3C (HTML 4 Specification)
		- \* The World Wide Web (Web) is a network of information resources."
	- $-$  HTTP/1.1 Specification (RFC 7230)
		- \* The Hypertext Transfer Protocol (HTTP) is a stateless applicationlevel protocol for distributed, collaborative, hypertext information systems.
- Distributed information system
	- Client-Server architecture
		- \* Web clients (browsers) and servers exchange HTTP messages based on [Internet](https://oer.gitlab.io/oer-courses/cacs/Internet.html) standards
	- $-$  Sample Web standards (application layer of Internet architecture)
		- \* [URIs](https://oer.gitlab.io/oer-courses/vm-neuland/URIs.html) (Uniform Resource Identifiers, generalize [URLs](https://en.wikipedia.org/wiki/URL) and [URNs\)](https://en.wikipedia.org/wiki/Uniform_Resource_Name)
		- \* HTTP (now)
		- $*(X)HTML)$

## <span id="page-3-0"></span>3 HTTP

## 3.1 HTTP

- Hypertext Transfer Protocol
	- $-$  [HTTP/1.1, RFC 7230](https://tools.ietf.org/html/rfc7230)
		- \* Plain text messages, discussed subsequently
	- $-$  [HTTP/2, RFC 7540](https://tools.ietf.org/html/rfc7540)
		- \* Adds frame format with compression
		- \* [Adoption increasing,](https://w3techs.com/technologies/details/ce-http2) from 15% in July 2017 to 28% in July 2018, to 33.4% in July 2019, to 50% in January 2021
	- [HTTP/3](https://en.wikipedia.org/wiki/HTTP/3) also [upcoming](https://w3techs.com/technologies/details/ce-http3)
- Request/response protocol
	- $-$  Specific message format
	- Several access methods
	- Requires [reliable transport protocol](https://oer.gitlab.io/oer-courses/cacs/Internet.html#slide-ip-udp-tcp)
		- \* Typically TCP/IP, port 80 (or port 443 for [HTTPS\)](https://en.wikipedia.org/wiki/HTTPS)

## 3.2 Excursion: Manual Connections

- [HTTP](https://en.wikipedia.org/wiki/Hypertext_Transfer_Protocol) (before HTTP/2) and [SMTP](https://en.wikipedia.org/wiki/Simple_Mail_Transfer_Protocol) are plain text protocols
	- With encrypted variants [HTTPS](https://en.wikipedia.org/wiki/HTTPS) and [SMTPS](https://en.wikipedia.org/wiki/SMTPS) (or [STARTTLS\)](https://en.wikipedia.org/wiki/STARTTLS)
- Enables experiments on the command line
	- Type (or copy&paste) request, see server response
	- For unencrypted connections, telnet can be used (preinstalled or available for lots of OSs)
	- $-$  For encrypted connections, gnutls-cli can be used (part of  $G\text{nuTLS}$ , which is [free software\)](https://oer.gitlab.io/OS/Operating-Systems-Motivation.html#slide-free-software)
		- \* TLS = [Transport Layer Security](https://en.wikipedia.org/wiki/Transport_Layer_Security)
			- · Successor to SSL
			- · Layer between application layer and TCP, recall [Internet ar](https://oer.gitlab.io/oer-courses/cacs/Internet.html#slide-internet-architecture)[chitecture](https://oer.gitlab.io/oer-courses/cacs/Internet.html#slide-internet-architecture)
			- · Secure channels based on [asymmetric cryptography](https://oer.gitlab.io/OS/Operating-Systems-Security.html#slide-asym-intuition)

#### 3.2.1 Warnings

- Next two slides demonstrate how to type HTTP commands (for an improved understanding of the protocol)
	- Subsequent examples with www.informationelle-selbstbestimmung-im-internet.de require GnuTLS
		- \* Server redirects from port 80 to port 443
- If your manual typing is too slow, connections may time out (e.g., "Peer has closed the GnuTLS connection")
- Also, use of backspace or cursor keys may destroy connections
- Suggestion: Type in text editor and copy & paste into command line

#### $3.2.2$  telnet

- Original telnet purpose: Login to remote host
	- Insecure plaintext passwords
	- Nowadays, remote login performed with [Secure Shell,](https://en.wikipedia.org/wiki/Secure_Shell) ssh
- Establish TCP connection to destination port
	- $-$  telnet www.google.de 80 (port 80 for HTTP)
		- \* (For variants without visual feedback possibly followed by ctrl-+ or ctrl-], set localecho [enter] [enter])
		- \* GET / HTTP/1.1 [enter]
		- \* Host: www.google.de [enter] [enter]
		- \* (Context for above lines [soon\)](#page-5-0)
	- $-$  Beware: Buggy telnet implementations may stop sending after first line (use Wireshark to verify)

Here, you see a sample use of telnet to open a TCP connection to port 80 on a Google server. You could try out any other number to check on what ports the server is prepared to talk with you. Port 80 is reserved for HTTP, which is slowly phased out in favor of the cryptographically secured variant HTTPS on port 443.

Anyways, once a TCP connection is established successfully, you can send data to the server by typing it. When typing, you need to "speak" the protocol that is expected by the server, here HTTP, and the lines starting with GET as well as with Host are both part of the HTTP protocol, which is explained on later slides.

Note that you cannot use telnet with encrypted connections as you would need to type bytes that setup and use cryptographic protocols then. Thus, while you can open a TCP connection to port 443 with telnet, it is unlikely that you can use that connection by typing the necessary bytes for cryptographic protocols afterwards.

For cryptographically secured connections, you may want to use the GnuTLS client as shown on the next slide.

An aside: On the slide, "ctrl-+" means: Press the  $ctrl key$  and + simultaneously. Similarly for other keys.

#### 3.2.3 gnutls-cli

- Establish [TLS](https://en.wikipedia.org/wiki/Transport_Layer_Security) protected TCP connection with [GnuTLS](https://www.gnutls.org/)
	- Alternative to telnet on previous slide
	- gnutls-cli --crlf www.informationelle-selbstbestimmung-im-internet.de
		- \* (HTTPS on port 443 by default)
		- \* GET /chaosreader.html HTTP/1.1 [enter]
		- \* Host: www.informationelle-selbstbestimmung-im-internet.de [enter] [enter]
	- [SMTP](https://oer.gitlab.io/oer-courses/cacs/Web-and-E-Mail.html#slide-smtp) for e-mail, port 587 as alternative to 25

## \* gnutls-cli --crlf --starttls -p 587 secmail.uni-muenster.de · (Type ehlo localhost, then starttls; press ctrl-d to enter TLS mode; needs authentication)

The cryptographic protocol suite TLS is used in two major variants.

- 1. A special port, e.g., 443, is reserved for cryptographically secured connections. The connecting client (here, GnuTLS) must immediately "talk" a cryptographic protocol.
- 2. A single port, e.g., 25, supports plaintext as well as cryptographically secured connections. Here, the client starts with plaintext (as with telnet), but can issue a specific command (here, starttls followed by ctrl-d) to switch to a cryptographically secured connection.
	- "ctrl-d" means: Press the ctrl key and d simultaneously.

In any case, application data is transmitted through secure channels.

## 3.3 Excursion: Browser Tools

- $\bullet$  Modern browsers offer developer tools
	- E.g., press ctrl-shift-I with Firefox
	- Tools to inspect HTML, CSS, Javascript
	- $-$  Tools to inspect HTTP traffic (Network tab)
		- \* Live view on browser requests and server responses · With details on timing, caching, headers
	- Console with error messages
	- And much more

### <span id="page-5-0"></span>3.4 HTTP Messages

- Requests and responses
	- Generic message format of [RFC 822,](https://tools.ietf.org/html/rfc822) 1982 (822 $\rightarrow$ 2822 $\rightarrow$ [5322\)](https://tools.ietf.org/html/rfc5322)
		- \* Originally for e-mail, extensions for binary data
			- · Lines [end with CRLF,](https://en.wikipedia.org/wiki/Newline)  $\r \n \in \mathbb{R}$
	- Messages consist of
		- \* Headers
			- · In HTTP always a distinguished start-line (request or status)
			- · Then zero or more headers
		- \* Empty line
		- \* Optional message body
	- $-$  Sample GET request (does not have a body)
		- \* GET /chaosreader.html HTTP/1.1\r\n Host: www.informationelle-selbstbestimmung-im-internet.de\r\n  $\r \n\ln$
- Excerpt of sample HTTP response to previous GET request

```
- HTTP/1.1 200 OK\r\n
Date: Wed, 08 Apr 2020 13:30:10 GMT\r\n
Server: Apache\r\n
Last-Modified: Wed, 24 Jul 2019 12:25:46 GMT\r\n
ETag: "2cd1-58e6c6898dce2"\r\n
Content-Length: 11473\r\n
more headers omitted
Content-type: text/html; charset=utf-8\r\n
 \langle r \ranglen
HTML code as body
```
#### 3.5 HTTP Methods

- Case-sensitive (capital letters)
	- GET (Request for resource, see [section 4.3.1\)](https://tools.ietf.org/html/rfc7231#section-4.3.1)
	- HEAD (Request information on resource, see [section 4.3.2\)](https://tools.ietf.org/html/rfc7231#section-4.3.2)
	- POST (Transfers entity, see [section 4.3.3\)](https://tools.ietf.org/html/rfc7231#section-4.3.3)
		- \* Annotations, postings, forms, database extensions
	- $-$  PUT (Creates new resource on server, see [section 4.3.4\)](https://tools.ietf.org/html/rfc7231#section-4.3.4)
	- DELETE (Deletes resource from server, see [section 4.3.5\)](https://tools.ietf.org/html/rfc7231#section-4.3.5)
	- $-$  CONNECT (Establish tunnel with proxy, see [section 4.3.6\)](https://tools.ietf.org/html/rfc7231#section-4.3.6)
	- OPTIONS (Asks for server capabilities, see [section 4.3.7\)](https://tools.ietf.org/html/rfc7231#section-4.3.7)
	- TRACE (Tracing of messages through proxies, see [section 4.3.8\)](https://tools.ietf.org/html/rfc7231#section-4.3.8)

#### <span id="page-6-0"></span>3.6 Conditional GET

- GET under conditions
	- Requires (case-insensitive) request header
		- \* (Can be used by browser to check if [cached](https://oer.gitlab.io/oer-courses/cacs/Web-and-E-Mail.html#slide-http-caching) version still fresh)
		- \* If-Modified-Since
		- \* If-Match
		- \* If-None-Match
- Example
	- Request
		- \* GET /chaosreader.html HTTP/1.1 Host: www.informationelle-selbstbestimmung-im-internet.de If-None-Match: "2cd1-58e6c6898dce2"
	- Response
		- \* HTTP/1.1 304 Not Modified Date: Wed, 08 Apr 2020 14:07:31 GMT additional headers

Please revisit the response for an [earlier HTTP request.](#page-5-0) Note that the response contains a Last-Modified date and an ETag. Both pieces can be used for conditional gets. While the date is probably self-explanatory, the ETag is some version identifier provided by the server. Changed page contents are reflected in changed ETag values (but not necessarily the other way round).

On this slide, you see a conditional GET with the ETag value "2cd1-58e6c6898dce2" from the previous response. As the server's ETag value did not change, it responds with status code 304, indicating that no modification took place. Hence, a cached result would still be fresh and usable, saving bandwidth and reducing transmission delays.

## 3.7 Sample Status Codes

- Three digits, first one for class of response
	- 1xx: Informational Request received, continuing process
		- \* 100: Continue Client may continue with request body
	- 2xx: Successful Request successfully received, understood, and accepted
		- \* 200: OK
	- 3xx: Redirection Further action necessary to complete request
		- \* 302: Found (temporarily under different URI)
		- \* 303: See Other (redirect to different URI in Location header)
		- \* 304: Not Modied [\(previous slide\)](#page-6-0)
	- 4xx: Client Error Request with bad syntax or cannot be fulfilled
		- \* 403: Forbidden
		- \* 404: Not Found
	- 5xx: Server Error Server failed for apparently valid request

# <span id="page-7-0"></span>4 Conclusions

## 4.1 Summary

- Web browsers and servers talk HTTP
	- $-$  Simple message format
	- $-$  More details in [CACS](https://oer.gitlab.io/oer-courses/cacs/Web-and-E-Mail.html)

## License Information

This document is part of a larger course. Source code and source files are [available on GitLab](https://gitlab.com/oer/oer-courses/vm-neuland) under [free licenses.](https://en.wikipedia.org/wiki/Free_license)

Except where otherwise noted, the work "The Web",  $\odot$  2018-2021 [Jens](https://lechten.gitlab.io/#me) [Lechtenbörger,](https://lechten.gitlab.io/#me) is published under the [Creative Commons license CC BY-SA](https://creativecommons.org/licenses/by-sa/4.0/) [4.0.](https://creativecommons.org/licenses/by-sa/4.0/)